## **HOW TO view a Purchase Requisition, Purchase Order, Invoice or Cheque Document in Banner (FOIDOCH)**

**The form FOIDOCH allows authorized users\* to view "purchasing" related documents:** 

- **•** Purchase Requisition
- **•** Purchase Order
- $\bullet$  Invoice
- Cheque

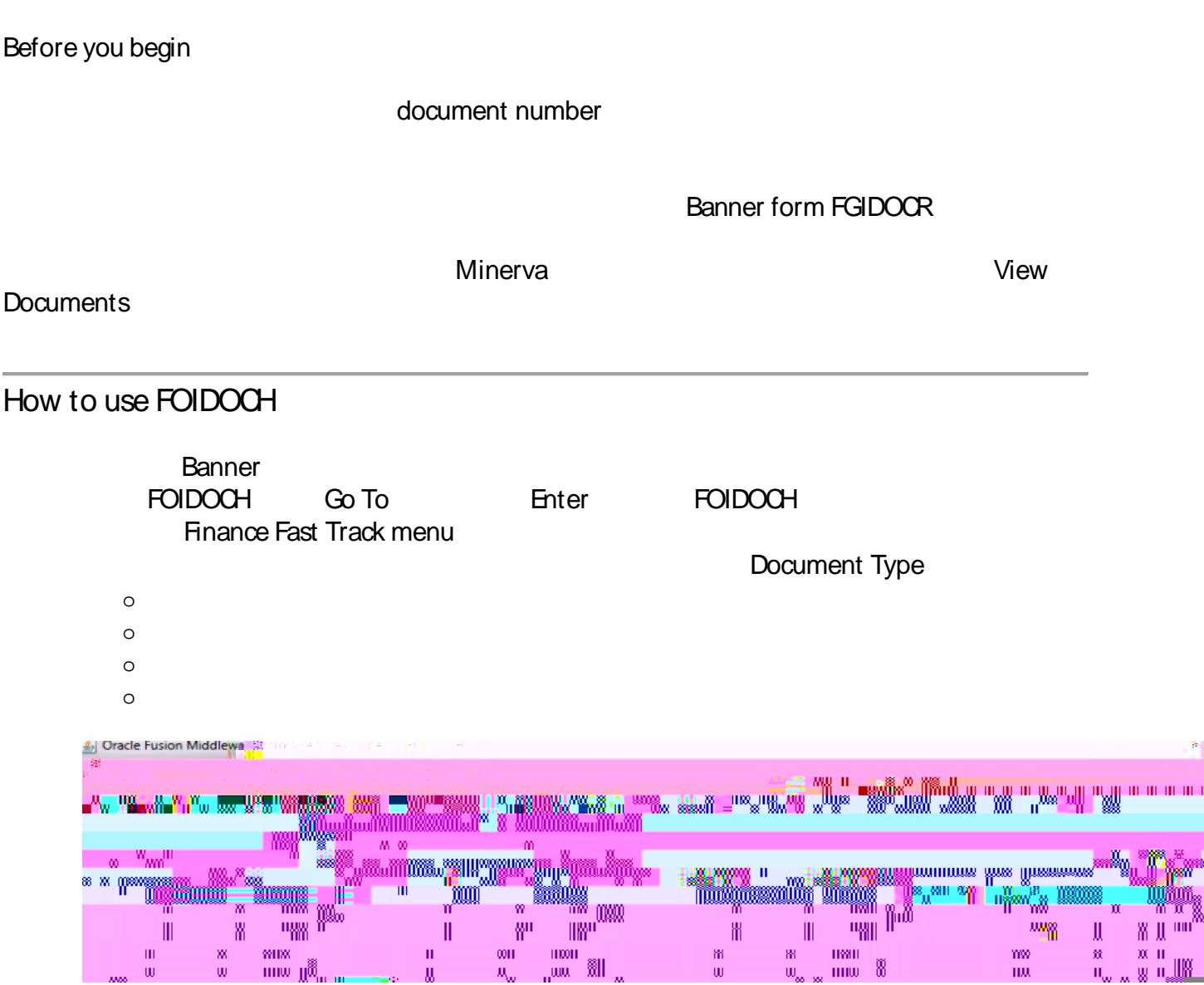

## **HOW TO view a Purchase Requisition, Purchase Order, Invoice or Cheque Document in Banner (FOIDOCH)**

Document Code

**5. Next Block in the Ctrl Page Down** 

**TIP:**

**Legend for the status field:** 

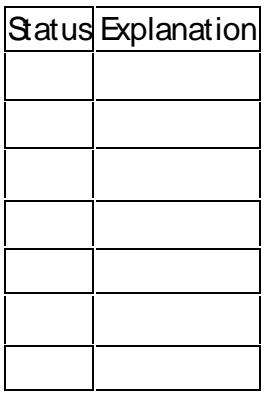

Next Block dick on a specific<br>Options  $7.5.7.$  Options menu and choose the appropriate form form for the appropriate form form for the appropriate form form for the appropriate form for the appropriate form form for the appropriate form form for the appropriat

## **HOW TO view a Purchase Requisition, Purchase Order, Invoice or Cheque Document in Banner (FOIDOCH)**

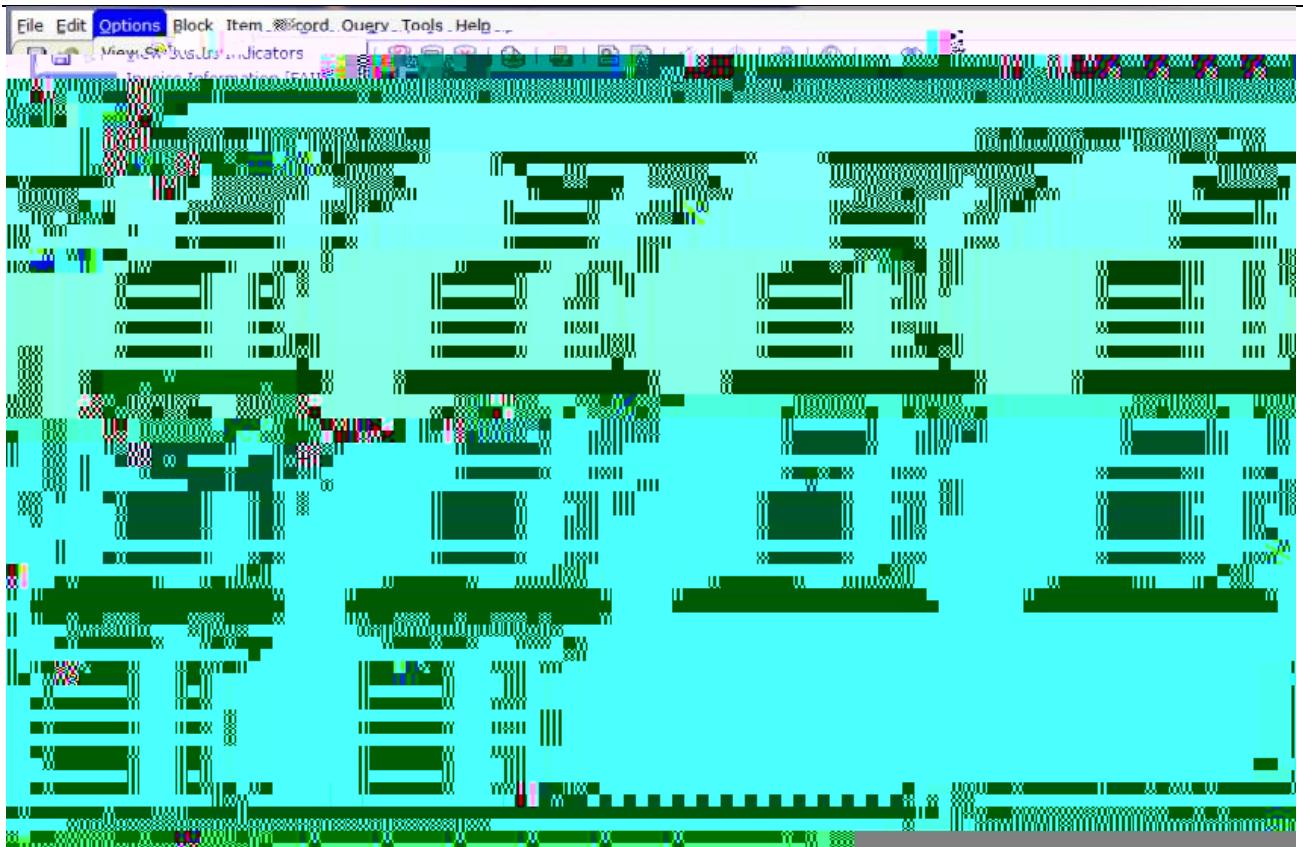

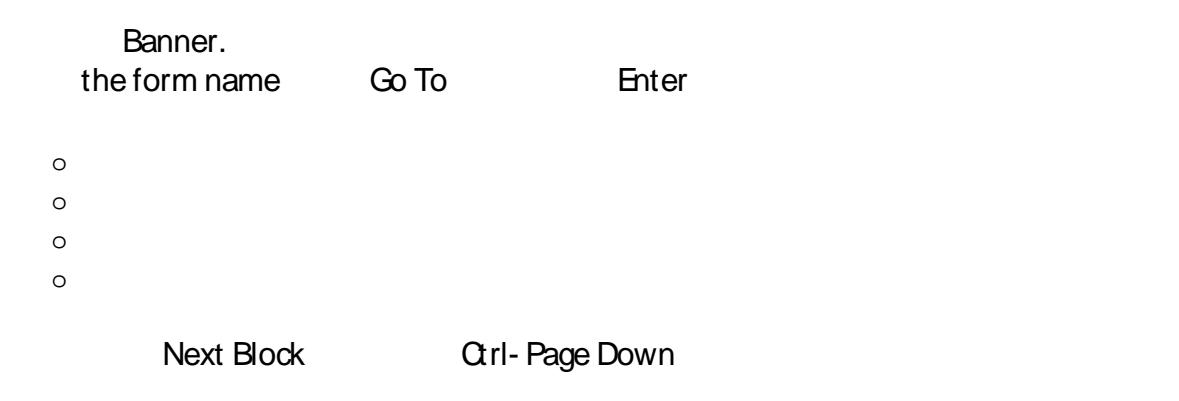